- **Tipy**  Když bylo provedeno nastavení sítě pomocí jakéhokoliv výše zmíněného zařízení, můžete poslouchat hudbu s kterýmkoliv zařízením uvedeným v sekci "3 Přehrávání hudby" bez nutného opakování nestavení.
	- Při nastavení pomocí tlačítka WPS u přístupového bodu, nahlédněte na "Možnost 3: Metoda s použitím tlačítka WPS u přístupového bodu podporujícího WPS" v návodu k obsluze.

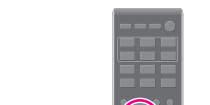

systému pomocí následujícího postupu: Stisknutím tlačítka  $I/\bigcirc$  zapněte systém.

 $\bullet$  Když se na displeji objeví "OK", stiskněte  $\left(\cdot\right)$ . Systém se automaticky vypne. Stisknutím tlačítka  $\overline{I/\bigcup}$  zapněte systém.

tlačítko  $\odot$ 

 Stisknutím tlačítka OPTIONS na dálkovém ovládání zobrazte nabídku nastavení. <sup>O</sup> Opakovaným stisknutím tlačítek <sup>←</sup>/ vyberte možnost "NW RESET", poté stiskněte

Když nabliká v okně displeje, vraťte se k bodu "2 Připojení k bezdrátovému

**Vyskytne-li se problém** 

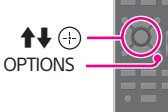

Nezobrazuje-li se [Sony\_Wireless\_Audio\_Setup], obnovte nastavení sítě na tomto

routeru LAN."

## Průvodce rychlým nastavením

### **SONY**

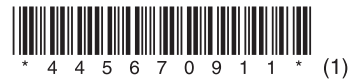

(Poslech hudby prostřednictvím bezdrátových sítí)

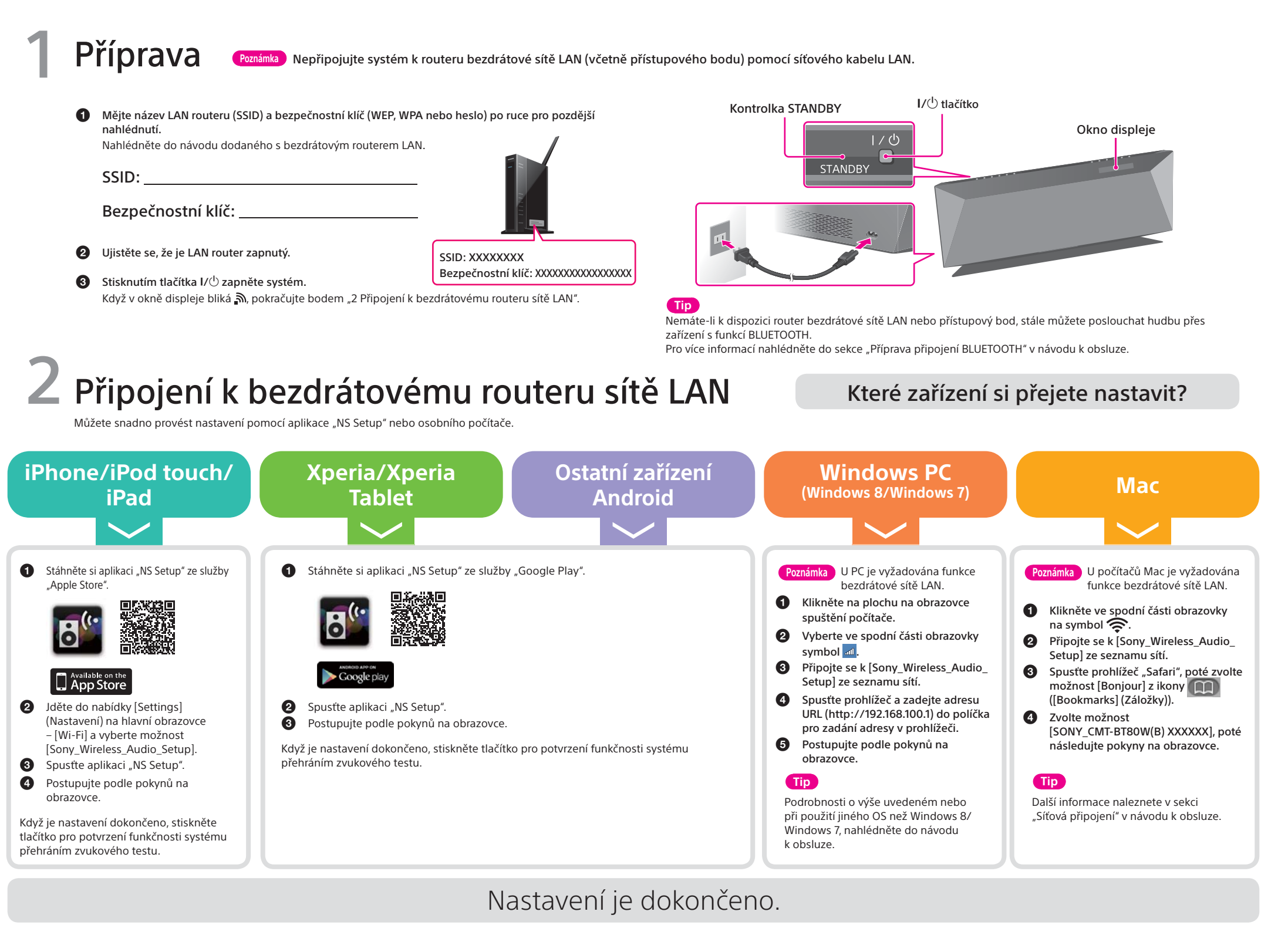

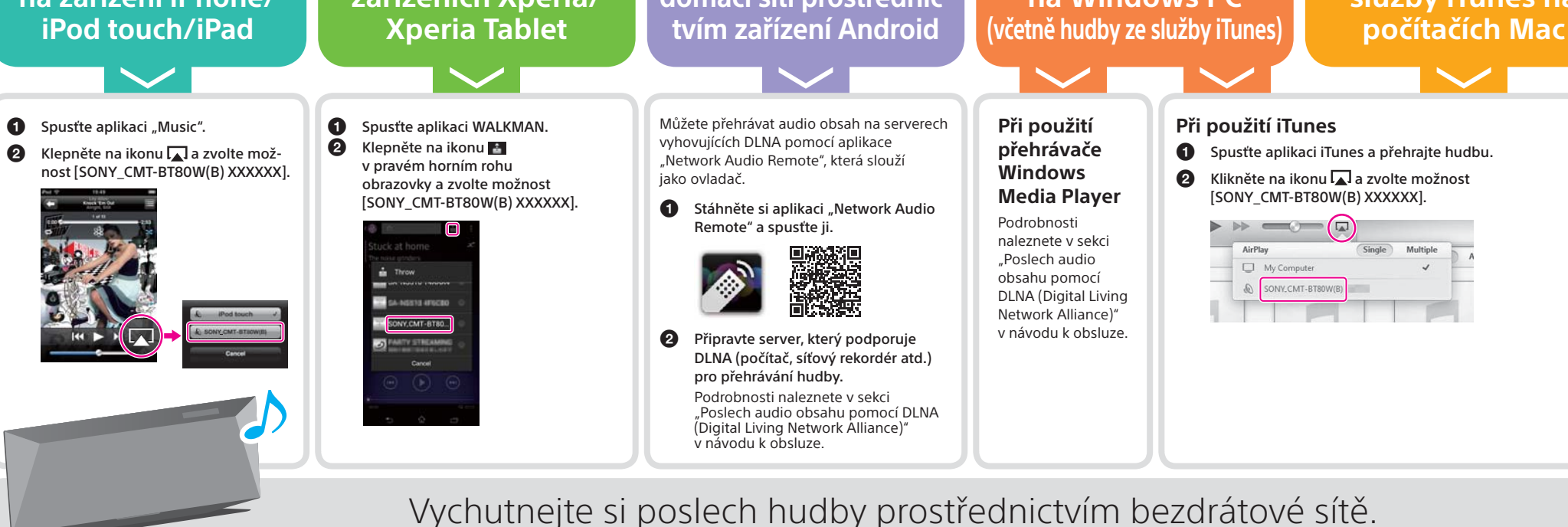

# Přehrávání hudby 3

 **Poslouchání hudby na zařízení iPhone/** 

 **Poslech hudby na zařízeních Xperia/**

**Poslouchání hudby na domácí síti prostřednic-**

#### **Poslech hudby ze služby iTunes na**

#### **Poslouchání hudby na Windows PC**

Co si přejete přehrát?